# **Руководство по эксплуатации**

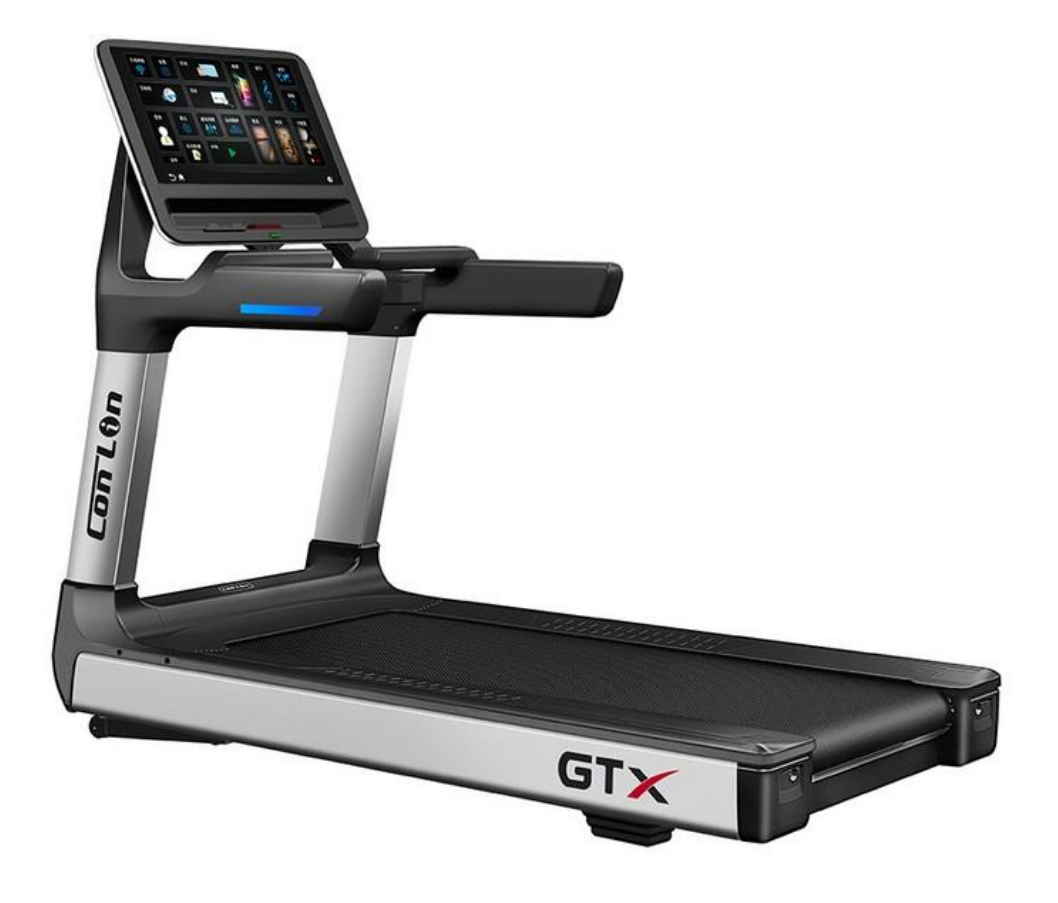

# **Беговая дорожка Gymmaster GT X Max**

## Оглавление

<span id="page-1-0"></span>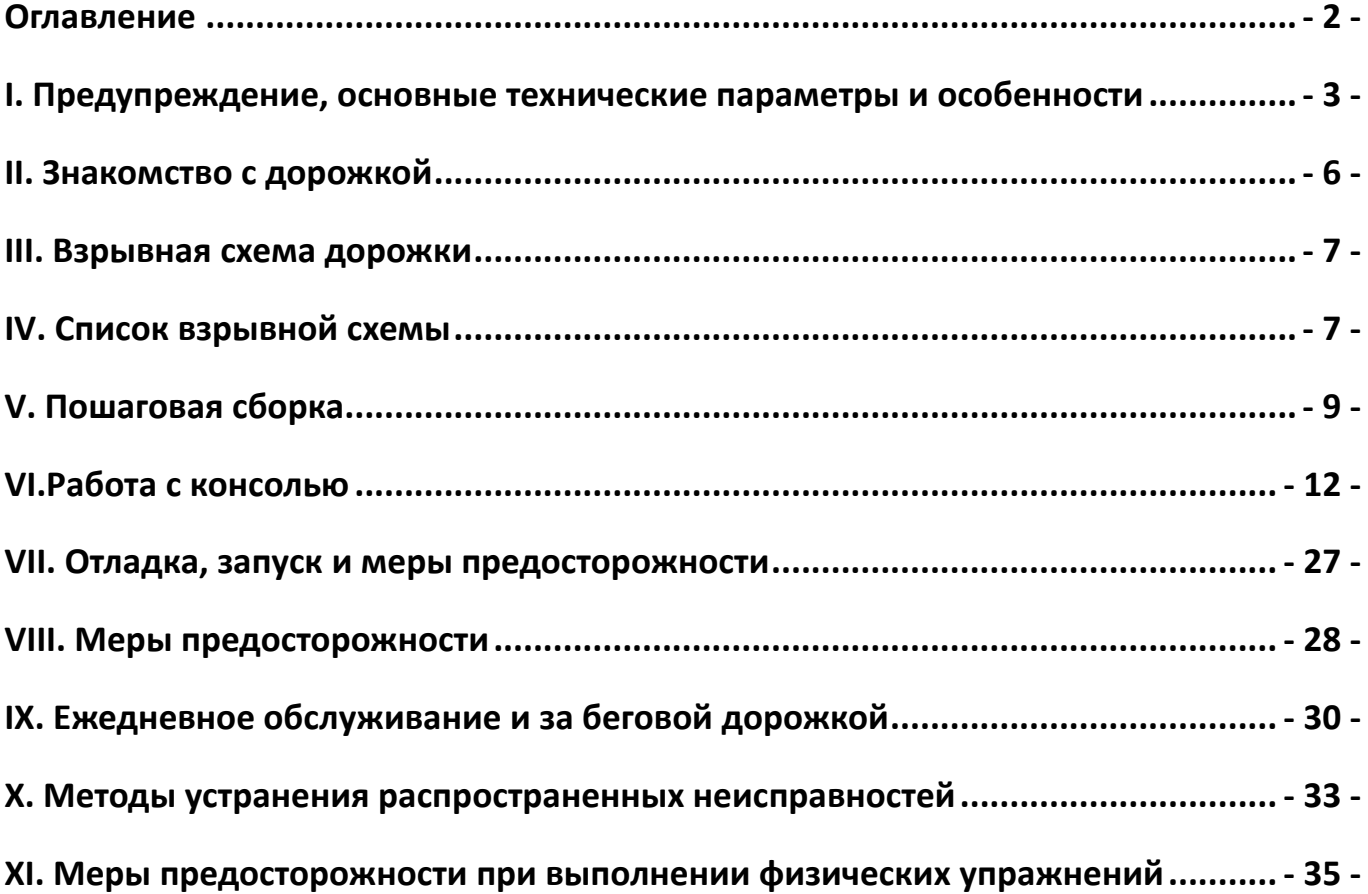

## <span id="page-2-0"></span>**Большое спасибо за то, что выбрали нашу продукцию. Перед установкой и использованием, пожалуйста, внимательно прочитайте инструкцию.**

## **I. Предупреждение, основные технические параметры и особенности**

#### **Внимание!**

**1. Благодарим вас за покупку данного тренажера**. Прежде чем приступить к сборке и использованию беговой дорожки, необходимо полностью прочесть данное руководство. Использование тренажера будет безопасным и эффективным только в случае соблюдения всех инструкций по сборке, обслуживанию и эксплуатации. Владелец беговой дорожки несет ответственность за надлежащее информирование всех пользователей о правилах эксплуатации тренажера, требованиях безопасности и необходимых предосторожностях. Данное руководство необходимо сохранить в надежном месте для дальнейшего использования.

2. Электропитание беговой дорожки разрешается подключать только после завершения ее сборки в соответствии с инструкцией по сборке. При выборе места расположения беговой дорожки убедитесь, что сохранен свободный доступ к розетке электропитания. Таким образом вы обеспечите удобство подключения и отключения питания тренажера.

3. Чтобы избежать образования на корпусе электростатического поля, необходимо подключать беговую дорожку трехконтактной сети питания с заземлением. Подключение тренажера к сети питания без правильно выполненного заземления может привести к нестабильной работе или повреждению тренировочного компьютера. Данную беговую дорожку разрешается подключать к сети только с использованием шнура электропитания, входящего в комплект поставки. В случае повреждения шнура приобретите аналогичный у авторизованного дилера или непосредственно у производителя. Использование розетки без надлежащего заземления может привести к повреждению беговой дорожки, производитель не предоставляет гарантию на данные случаи!

4. Не рекомендуется включать в одну розетку с беговой дорожкой другие устройства во избежание помех. При таком совместном подключении работа обоих устройств может быть нестабильной, не исключены поломки.

5. Данная беговая дорожка предназначена для использования в закрытых помещениях; использование на открытом воздухе запрещено. Беговую дорожку необходимо разместить на свободном участке помещения, не подверженном воздействию влаги. Запрещается устанавливать беговую дорожку на ковровые покрытия с длинным ворсом и иные материалы, которые могут препятствовать свободному прохождению воздуха под беговым полотном. Данная беговая дорожка предназначена для фитнес тренировок; иное использование запрещено.

6. Непрофессионалы не должны открывать переднюю кожух беговой дорожки и настраивать электронное управление без разрешения, во избежание проблем.

7. В целях продления срока службы беговой дорожки и обеспечения вашей безопасности лицам с избыточным весом (превышающим допустимый вес) запрещается пользоваться беговой дорожкой, а двум или более лицам - одной беговой дорожкой одновременно.

8. Пожалуйста, не заходите на дорожку и не сходите с неё с задней части, это может привести к травмам.

9. Во время работы беговой дорожки запрещается прикасаться к беговому полотну рукой или выполнять упражнения босиком.

10. Во время работы беговой дорожки не подпускайте к ней детей, чтобы не допустить травм.

11. В случае использования беговой дорожки для тренировки детей и подростков требуется постоянный контроль процесса со стороны взрослых или профессиональных тренеров.

12. При первом использовании беговой дорожки настоятельно рекомендуем держаться за поручни обеими руками. Когда вы почувствуете себя уверенно на тренажере, поручни можно будет отпустить

13. Встроенные датчики пульса не являются медицинским оборудованием. Их показания могут быть неточными в силу ряда причин, а потому являются исключительно справочной информацией.

14. В случае возникновения какой-либо опасности в ходе тренировки немедленно схватитесь за поручни и спрыгните с бегового полотна на пол или на боковые панели беговой дорожки.

15. Способ экстренного спрыгивания: если в процессе движения возникает аварийная ситуация, а беговая дорожка не останавливается, возьмитесь руками за поручни, чтобы поддержать свое тело, и оторвите ноги от поверхности беговой дорожки, встаньте на подножки с двух сторон, а затем сойдите с беговой дорожки с одной стороны.

16. При использовании беговой дорожки, если вы чувствуете стеснение в груди и головокружение, немедленно прекратите движение, поскольку чрезмерное движение может привести к серьезным травмам или несчастному случаю.

17. Во избежание несчастных случаев во время работы беговой дорожки за беговой дорожкой должна быть зона безопасности не менее 2000 мм×1000 мм.

18. Запрещается модифицировать данное оборудование или использовать его в целях, не предусмотренных при разработке.

19. Анонс программного обеспечения: Программное обеспечение сторонних производителей, поставляемое в системе, и интеллектуальная собственность приложений принадлежат третьей стороне. Производители беговых дорожек предоставляют это стороннее программное обеспечение и приложения без какой-либо поддержки или гарантии и не берут на себя никакой ответственности за них. Установка и использование сторонних приложений являются индивидуальным поведением пользователей и не имеют никакого отношения к производителям.

12. В целях вашей безопасности, рекомендуется использовать следующие функции только, когда беговая дорожка не работает: «Беспроводная сеть», «Настройки», «Приложения», «Часовой пояс», «Видео», «Музыка». Во время работы дорожки, пожалуйста, используйте реальные кнопки на панели управления, чтобы выполнять соответствующие операции, насколько это возможно.

**Специальное примечание:** Для обеспечения безопасности тренировок на беговой дорожке, пожалуйста, прочитайте следующее руководство по эксплуатации и меры предосторожности перед началом тренировок. (Неавторизованному персоналу послепродажного обслуживания запрещается регулировать беговую дорожку).

На данном изделии указаны ограничения по весу. Максимальный вес пользователя не может превышать 200 кг.

#### **Основные технические параметры**

Входное напряжение: 220V-240V (50Hz~60Hz). Сила тока: 15A. Рабочая температуры: 0~40℃. Мощность двигателя: 6 л.с. Диапазон рабочей скорости: 1~25 (км/ч) Диапазон регулирования наклона: -3~18% Диапазон отображения времени: 0:00~180 (М:С) Диапазон отображения расстояния:  $0.00~99.90$  (км) Диапазон отображения частоты сердечных сокращений: 50~200 (уд/мин) Диапазон отображения калорий: 0.0~999 (калорий) Размер в собранном виде: 221×98×176 см Размер полотна: 170×62 см.

#### **Характеристики**

- Малошумный двигатель переменного тока мощностью 6 л.с.
- Двигатель имеет функции защиты от перегрузки по току и короткого замыкания, комплексную защиту и длительный срок службы.
- 27-дюймовый многоточечный сенсорный HD дисплей.
- Диаметр переднего и заднего валов: 90 мм.
- Прочное беговое полотно с нескользящей текстурой обеспечивает стабильное положения спортсмена на дорожке.
- Боковые подножки с 6-градусным наклоном для удобного положения ног в режиме ожидания.
- Двухсторонняя дека толщиной 26 мм.
- 24 интеллектуальные программы бега и 3 пользовательские программы.
- Безвинтовая конструкция передней крышки двигателя, открывается без инструментов, обеспечивая очень простое и удобное обслуживание.
- Простое и аккуратное расположение проводов.
- Положительная и отрицательная регулировка наклона для имитации бега в гору и под гору.
- Накладки на задние ножки из высокоэластичной амортизирующей резины ПВХ улучшают амортизационные характеристики.
- Новая многослойная система амортизации без подшипников.
- Оснащена автоматической системой смазки, не требует обслуживания.
- Длинная и широкая беговая зона обеспечивает надежную защиту и безопасность пользователя.
- Эргономичные подлокотники из полиуретана, удобные, безопасные и экологически чистые.
- Двойной режим защиты, аварийная остановка и медленная остановка.
- Функция энергосбережения, автоматическое отключение после 5 минут работы без нагрузки.
- Оснащена индикаторами, позволяющими следить за рабочим состоянием беговой дорожки.
- Новая интеллектуальная система контроля скорости, высокоточное обнаружение положения пользователя c помощью инфракрасного датчика, регулировка скорости в зависимости от зоны бега пользователя.
- Операционная система Android 7.1; 8-ядерный процессор; память 2 ГБ и жесткий диск 8 ГБ.
- Поддержка WIFI-соединения, просмотр веб-страниц, онлайн-музыки и видео.
- Высокоскоростной порт USB 3.0.
- Лаконичный интерфейс управления удобные кнопки, интуитивно понятные настройки системы.
- Оснащена высокочувствительным датчиками пульса, которые отслеживают состояние сердечного ритма в режиме реального времени во время тренировки.
- 3 встроенных виртуальных режима, имитирующие бег на свежем воздухе.
- Двойные динамики объемного звучания высокой точности, поддерживают вход Bluetooth.
- Интеллектуальное спортивное приложение, поддерживает мультиплатформенность (системы IOS и Android.)
- Интеллектуальная беговая дорожка IoT делает процесс бега увлекательным. Обмен данными о беге, взаимодействие с сообществом, участие в онлайн-соревнованиях по бегу в режиме реального времени.

## II. Знакомство с дорожкой

<span id="page-5-1"></span><span id="page-5-0"></span>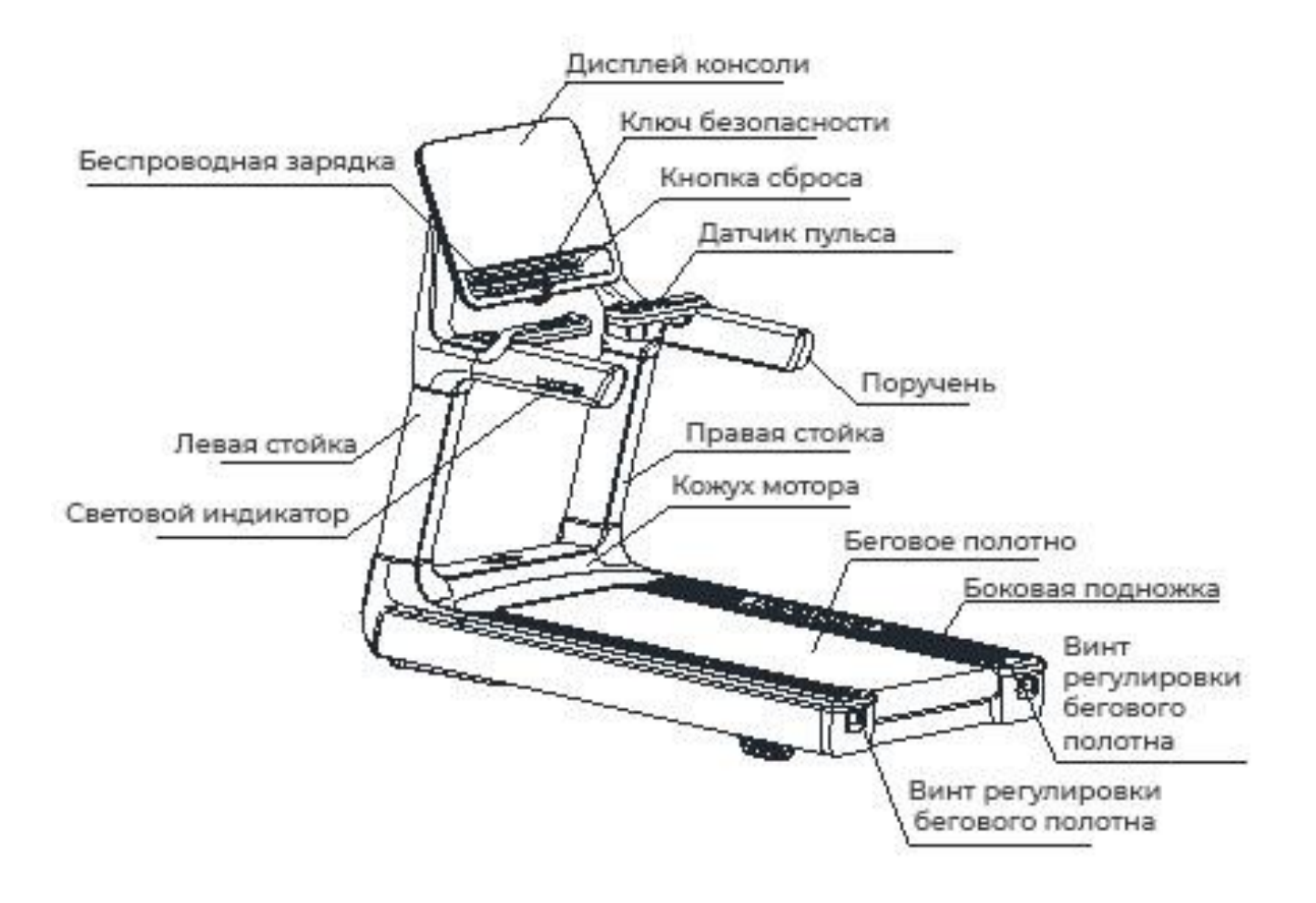

# III. Взрывная схема дорожки

<span id="page-6-0"></span>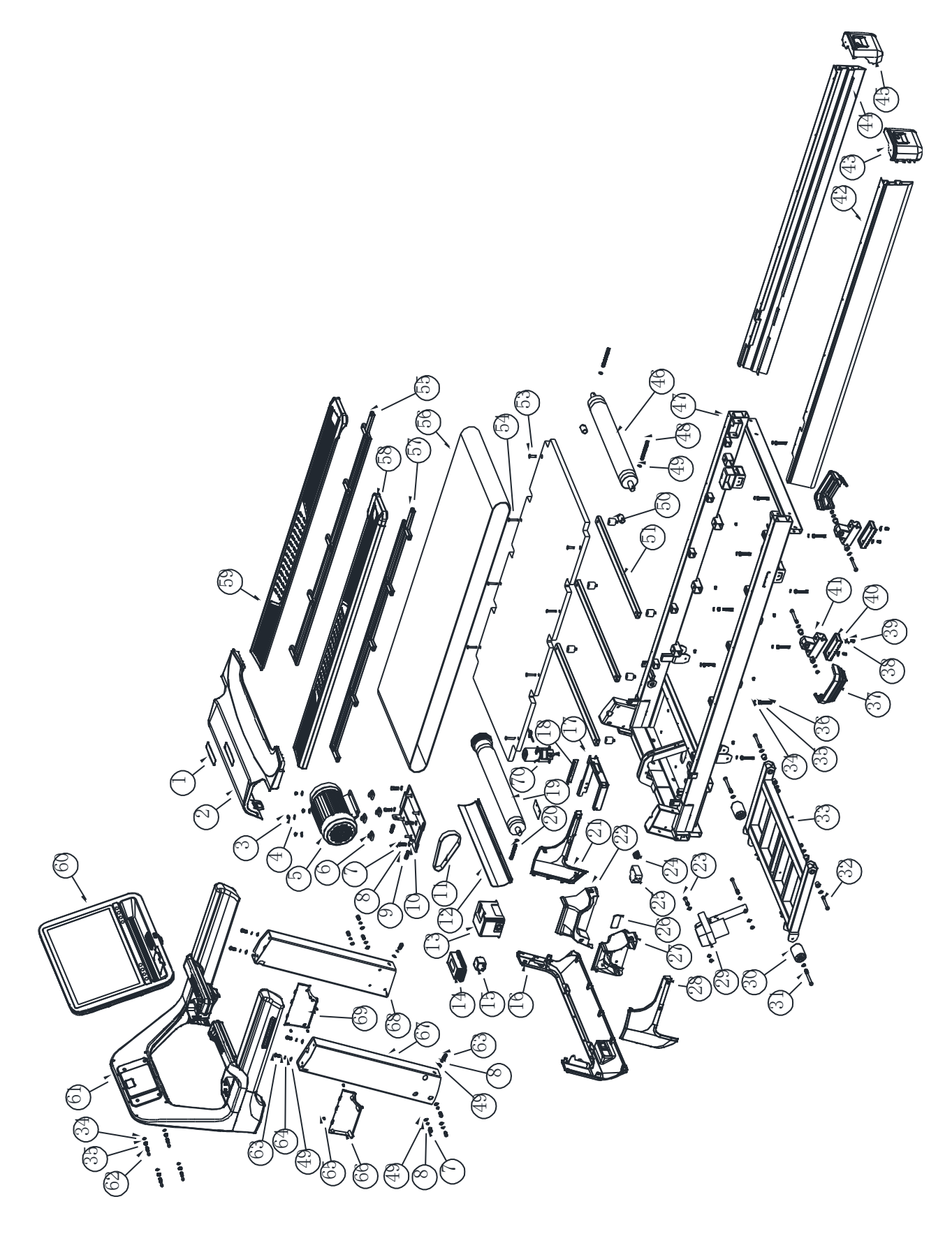

## **IV. Список взрывной схемы**

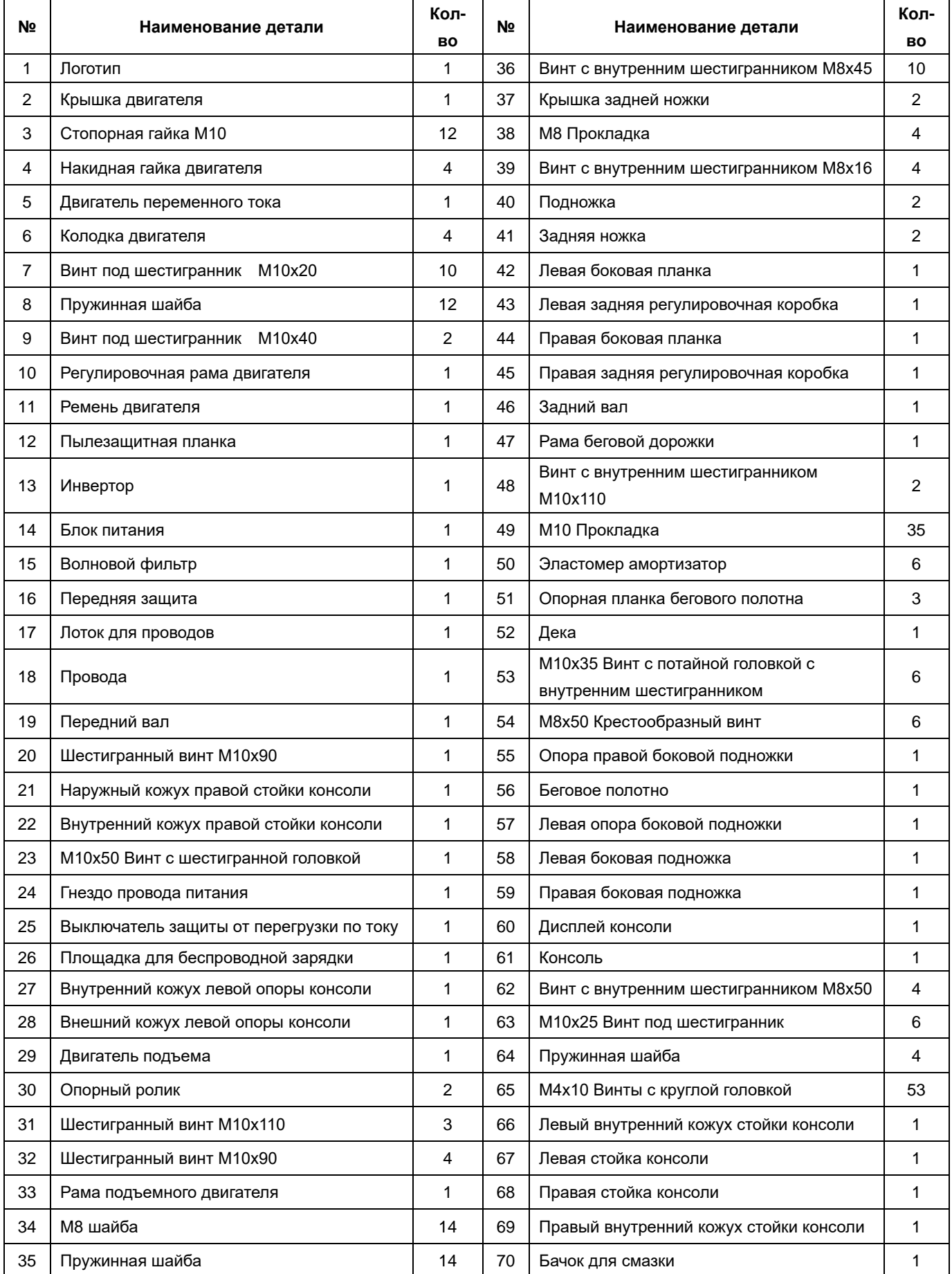

## **V. Пошаговая сборка**

<span id="page-8-0"></span>Все части электрической беговой дорожки были строго собраны и отлажены перед началом работы на заводе-изготовителе. Вы легко соберете беговую дорожку, если будете соблюдать нижеописанные шаги.

**Шаг 1: Установка стоек консоли.** Откройте упаковочную коробку (Box B) и достаньте беговую дорожку, вставьте правую опору консоли в как показано на рисунке, используйте 3 винта M10x20 с цилиндрической головкой под шестигранник (7) + пружинную шайбу + шайбу, 1 винт

M10x25 с внутренним шестигранником (63) + пружинную шайбу + шайбу. Закрутите все на несколько оборотов. Для удобства последующей сборки не затягивайте винты. Пропустите провод связи на левой опоре через отверстие в беговой дорожке, а затем вставьте левую вертикальную стойку консоли как показано на рисунке. Обратите внимание на расположение провода, чтобы он не был зажат во избежание повреждений! Используйте: три винта M10x20 с цилиндрической головкой и внутренним шестигранником (7) + пружинная шайба + шайба; 1 винт M10x25 с внутренним шестигранником (63) + пружинная шайба + шайба. Закрутите на несколько оборотов. Для удобства последующей сборки не затягивайте винты. Затем подключите разъем провода левой опоры к разъему линии управления в левой части беговой дорожки, как показано на рисунке ниже:

![](_page_8_Picture_4.jpeg)

**Шаг 2: Установка консоли.** Откройте упаковочную коробку консоли (коробка A) и достаньте консоль. Совместите отверстия на левой и правой сторонах консоли с отверстиями на стойках. Обратите внимание на расположение проводов, чтобы они не были зажаты во избежание повреждений! С помощью: 4 шестигранных винтов M10x25 (63) + пружинные шайбы (35) + шайбы (34), затяните на несколько оборотов, затем поочередно затяните все винты на верхнем и нижней частях стоек консоли, после чего подключите разъем провода левой стойки к разъему линии управления на левой части беговой дорожки. Как показано ниже:

![](_page_8_Picture_6.jpeg)

**Шаг 3: Установка экрана консоли.** Выньте экран консоли, соедините разъем провода дисплея с разъемом провода рамы консоли, а затем используйте 4 винта M8x50 с цилиндрической головкой и внутренним шестигранником (62) + пружинные шайбы + шайбы для фиксации дисплея консоли. Соедините как показано на рисунке:

![](_page_9_Picture_1.jpeg)

**Шаг 4: Установка внутренних и внешних кожухов стоек консоли.** Возьмите внутренние кожухи левой и правой стоек консоли и зафиксируйте 8 саморезами M4X10 с круглой головкой. Возьмите внутренние кожухи левой и правой стойки и зафиксируйте их двумя винтами M4X12 с плоской головкой Phillips и двумя саморезами M4X12 с плоской головкой Phillips. Как показано ниже:

![](_page_9_Picture_3.jpeg)

**Шаг 5: Защелкните левый и правый подстаканник в Т-образный** паз рамы консоли и зафиксируйте их с помощью винтов с большой плоской головкой M5x20. Будьте осторожны, не перепутайте левый и правый подстаканник

![](_page_10_Figure_1.jpeg)

**Шаг 6: проверьте, затянуты ли все детали беговой дорожки.** Запустите беговую дорожку на низкой скорости и проверьте, гибко ли работает каждая часть бегового полотна и правильно ли натянуто беговое полотно. Оно должна соответствовать стандарту отсутствия отклонений и проскальзывания бегового ремня (см. "ежедневный уход и обслуживание электрической беговой дорожки"). После проверки перенесите беговую дорожку в соответствующее место для использования.

## **VI.Работа с консолью**

![](_page_11_Picture_193.jpeg)

#### <span id="page-11-0"></span>**1. Технические характеристики и параметры операционной системы беговой дорожки:**

**2. Функции клавиш на панели консоли:**

 $\boxed{\Phi}$   $\boxed{\Phi}$   $\boxed{\Phi}$   $\boxed{\Phi}$ 

 $\Box$ 同日

2.1  $\Box$  Громкость -,  $\Box$  Выключение звука,  $\Box$  Громкость + кнопки управления звуком.

2.2 **[X]** «START/PAUSE»: При включенном питании нажмите эту кнопку, чтобы запустить беговую дорожку; во время работы беговой дорожки нажмите эту кнопку, чтобы приостановить беговую дорожку и сохранить рабочие данные, и нажмите кнопку еще раз, чтобы продолжить работу с только что установленными параметрами.

2.3 **• «STOP»: используйте эту кнопку для остановки и перезагрузки беговой дорожки во время ее** работы.

2.4 **• Автоматическое управление скоростью**»: вкл/выкл управление скоростью.

2.5 «Домой»: в любом действующем интерфейс, нажмите эту кнопку, чтобы войти на стартовую страницу.

2.6 «Возврат»: возврат из текущего интерфейса к предыдущему операционному интерфейсу или выход из прикладной программы.

#### **3. Отображение окна и описание действий сенсорных клавиш**

#### **3.1.Стартовый интерфейс**

После включения питания на дисплее консоли отображается следующий интерфейс запуска:

![](_page_11_Picture_15.jpeg)

#### **3.2.Основной интерфейс экрана консоли:**

![](_page_12_Picture_1.jpeg)

Нажмите на любую иконку, чтобы войти в соответствующее подменю.

**3.3. Управление пользователем (значок Login):** (им можно управлять, когда беговая дорожка находится в остановленном состоянии)

**3.3.1 Регистрация:** После подключения мобильного телефона к Интернету отсканируйте QR-код, чтобы загрузить приложение sports show, и зарегистрируйтесь. Основную информацию (имя пользователя, пароль, ник, вес, мужчина / женщина) можно заполнить или изменить в приложении sports show.

![](_page_12_Picture_5.jpeg)

**3.3.2 Вход:** После подключения беговой дорожки к Интернету можно использовать существующую учетную запись для входа в систему или выхода из нее.

Проделайте следующие действия: нажмите значок «Войти» (Login), чтобы заполнить имя пользователя/пароль и нажмите зеленую кнопку «Войти» (Login). Вы также можете использовать приложение sports show на своем мобильном телефоне, чтобы отсканировать двумерный код в правом верхнем углу экрана беговой дорожки для входа в систему (шаги операции: откройте приложение sports show → discover → отсканируйте QR-код в правом верхнем углу экрана беговой дорожки для входа в систему). Вы также можете нажать «выйти» (Logout), чтобы выйти из своей учетной записи.

![](_page_12_Picture_8.jpeg)

#### **3.4. Ручной режим**

**3.4.1** A. Нажмите кнопку «Старт» (Start) в режиме ожидания. Экран начнет трехсекундный обратный отсчет с предупреждающим звуковым сигналом. После того как отсчет закончится, беговая дорожка заработает со скоростью 1.0 км/ч и наклоном 0; откроется окно с интерфейсом упражнения.

B. В окне упражнения на вкладке Goal начнется обратный отсчет и автоматически остановится через 100 часов. Нажмите «Кнопки увеличения и уменьшения скорости» или кнопки быстрого изменения скорости (4, 8, 12, 16), чтобы изменить скорость; Нажмите «Кнопку увеличения и уменьшения наклона» или кнопки быстрого изменения наклон (4%, 8%, 12%, 16%), чтобы изменить наклон; Нажмите кнопку «Стоп», чтобы остановить беговую дорожку во время упражнения и сбросить все данные тренировки на 0.

C. В окне упражнения отображаются время – Time, расстояние - Distance, калории - Calories, пульс - Heart, цель (оставшееся время) - Goal, расстояние пройденное с наклоном - Altitude, наклон - Incline, кнопки остановки (Stop), паузы (Pause), увеличение и уменьшение скорости и наклона и их текущее значение. Кнопки изменения наклона и скорости, остановки, паузы, также есть на нижней сенсорной панели консоли.

D. Окно «пульс» (Heart): после того, как пользователь запустит дорожку, встанет на боковые подножки обеими ногами и положит руки на датчики пульса, пульс начнет отображаться в окне сердцебиения (Heart) на экране в течение примерно 5-10 секунд (Данные измерения пульса с помощью кардиодатчиков служат лишь приблизительным ориентиром для определения степени физической нагрузки и не могут быть использованы в качестве медицинских показателей.)

![](_page_13_Picture_5.jpeg)

**3.4.2 Кнопка «Расстояние» (Distance) – целевая программа:** после установки расстояния тренировки пользователь начинает двигаться и заканчивает упражнения после достижения ожидаемого расстояния. Во время упражнения пользователь может свободно увеличивать и уменьшать скорость и наклон, нажимать «Стоп» (Stop) для завершения тренировки.

Операционные шаги, на рисунке ниже: нажмите кнопку расстояние (Distance), введите необходимое

значение для тренировки и нажмите «Старт» (Start) для запуска.

![](_page_14_Picture_1.jpeg)

**3.4.3 Кнопка «Время» (Time) – целевая программа:** после установки времени выполнения упражнения пользователь начинает двигаться и заканчивает упражнение по достижении ожидаемого времени выполнения упражнения. Во время упражнения пользователь может свободно увеличивать и уменьшать скорость и наклон и «Стоп» (Stop), чтобы закончить тренировку.

Операционные шаги, на рисунке ниже: нажмите кнопку времени (Time), введите необходимое значение для тренировки и нажмите «Старт» (Start) для запуска.

![](_page_14_Picture_4.jpeg)

**3.4.4 Кнопка «Калории» (Calorie) – целевая программа:** после установки калорий упражнения пользователь начинает двигаться и заканчивает упражнение после достижения ожидаемого результата. Во время упражнения пользователь может свободно увеличивать и уменьшать скорость и наклон и нажимать «Стоп» (Stop) для завершения тренировки.

Операционные шаги, на рисунке ниже: нажмите кнопку калорий (Calorie), введите необходимое значение для тренировки и нажмите «Старт» (Start) для запуска.

![](_page_14_Picture_7.jpeg)

#### **3.4.6. Программы тренировок**

В систему встроены 24 программы тренировки (включающие «похудение – Lose weight», «сжигание жира» – Burn fat, «Подъем в гору» – Mountain и другие). После того, как пользователь выберет желаемую программу упражнений, установит время тренировки и нажмет кнопку «Старт» (Start), беговая дорожка начнет работать по встроенной программе. Во время работы беговой дорожки скорость и наклон можно регулировать, но при входе в следующий раздел тренировки значения автоматически отрегулируются до значений программы по умолчанию. В ходе тренировки, пользователь в любой момент может нажать кнопку «Стоп»

(Stop), чтобы закончить тренировку.

Каждая встроенная программа включает в себя 16 разделов, и время работы каждого раздела равно установленному времени/16. Когда предыдущий раздел заканчивается, он автоматически переходит на следующий раздел, при этом скорость и наклон автоматически изменяются в соответствии со значениями этого раздела. Когда работа со всеми разделами программы завершена, беговая дорожка замедляется и останавливается.

Операционные шаги: нажмите на кнопку «Программы» (Program), выберите одну из встроенную автоматических программ (таблица программ состоит из 3-х страниц), нажмите стрелки, чтобы переключиться между страницами, либо сдвиньте экран влево или вправо. Выберите нужную программу, настройте время программы и нажмите «Старт» (Start) для запуска беговой дорожки.

![](_page_15_Picture_3.jpeg)

#### **Данные встроенных программ (каждая программа состоит из 16 разделов, время выполнения каждого раздела равно заданному времени, деленному на 16)**

![](_page_16_Picture_1238.jpeg)

![](_page_17_Picture_787.jpeg)

## **3.6 Виртуальные сцены (Virtual):**

После выбора сцены начните управлять беговой дорожкой. Во время тренировки виртуальная сцена создает ощущение погружения в реальный бег на свежем воздухе. Во время тренировки пользователь может свободно увеличивать и уменьшать скорость и наклон или нажимать «Стоп», чтобы остановить работу дорожки. Скорость движения живой сцены может быть ускорена или замедлена в соответствии с ручной настройкой скорости.

![](_page_17_Picture_3.jpeg)

## **3.7. Автоматический контроль скорости (Intelligent Speed Control)**

3.7.1 Запуск (Start): После з**а де**ска бегового полотна с начальным значением скорости нажмите кнопку «Intelligent Speed Control» на панели управления, чтобы войти в режим интеллектуального управления скоростью. Интерфейс дисплея выглядит следующим образом:

![](_page_18_Picture_2.jpeg)

Пользователь может управлять скоростью бегового полотна после нажатия на иконку. На графике внизу дисплея беговое полотно делится на три зоны: ускорения (красная), равномерной скорости (зеленая) и замедления (синяя). Положение пользователя отображается на экране дисплея. Каждая зона имеет три пиктограммы подразделов для отображения состояния текущей скорости бега.

Принцип работы: если пользователь находиться в красной зоне, то дорожка ускоряется, если в синей – замедляется, при нахождении в зеленой зоне скорость дорожки не меняется. (примечание: интеллектуальная функция управления скоростью может быть применена к виртуальным сценам, что позволит пользователю получить больше впечатлений от занятий фитнесом).

**3.7.2 Остановка:** Для выхода из режима интеллектуального управления скоростью нажмите кнопки Скорость + -, Кнопки быстрого изменения скорости (2, 4, 6 и т.д.), кнопку остановки (Stop), кнопку паузы (Pause) или выдерните магнитный ключ аварийной остановки (Safety switch) на панели консоли.

#### **3.8.Управление информацией о тренировках.**

**3.8.1 Данные тренировки (Sport Data)**: проверьте данные предыдущей тренировки: время, расстояние и калории.

**3.8.2 Спортивные рекорды (Sport Records)**: После входа в систему пользователя (Login) вы можете просмотреть историю спортивных достижений в этом разделе. Информация о тренировках, хранящаяся в системе, должна соответствовать определенному условию: расстояние тренировки должно быть ≥ 200 м, иначе результат не сохранится. Информация о тренировке временно храниться в системе в течение определенного периода времени. Система автоматически регулярно очищает информацию о достижениях, хранящихся слишком долго.

![](_page_18_Picture_9.jpeg)

![](_page_19_Picture_175.jpeg)

**Sports record**  $\overline{\phantom{a}}$ 

## **3.8.3 Синхронизация с приложением Sports Show.**

Данные записи предыдущих упражнений на беговой дорожке синхронизированы с данными мобильного телефона и планшета. Откройте приложение Sports Show на мобильном телефоне или планшете и проверьте данные. Записи данных показаны на рисунке справа. Для мобильных телефонов Apple версии 4S и выше приложение Sport show можно найти в Apple Store. Для мобильных телефонов с Android войдите в последнюю версию программного обеспечения по адресу http://www.ifitshow.com /. Отсканируйте следующий код и установите приложение Sports show:

![](_page_19_Picture_4.jpeg)

## **3.9 Язык**

Пользователи могут переключаться на другие языки, предоставляемые системой. Шаги показаны на рисунке справа: нажмите кнопку «language», выберите нужный вам язык, возврат к основному интерфейсу произойдет автоматически. ,

![](_page_19_Figure_7.jpeg)

#### **3.10 Действия со справкой**

приведены на рисунке справа: нажмите кнопку «Help», в окне отобразятся меры предосторожности при использовании беговой дорожки и ознакомление с функциями клавиш главного интерфейса

### **3.11 Wi-fi**

См. на рисунке справа. Нажмите кнопку «Wi-Fi», выберите сеть из списка, введите пароль для подключения.

![](_page_20_Picture_4.jpeg)

![](_page_20_Picture_5.jpeg)

#### **3.12 Настройка**

См. на рисунке справа: нажмите кнопку «Settings», чтобы выбрать уровень яркости, очистить кэш, войти в инженерный режим, сделать сброс до заводских настроек или настроить Bluetooth соединение. Инженерный режим принадлежит разработчикам и закрыт для пользователей.

## Settings **Brightness** Clean Cache Factory Mode System Reset 09:48 тÔ A n 2021/01/07

#### **3.13 Регулировка яркости**

Нажмите кнопку «Brightness», выберите требуемую яркость и нажмите кнопку «Возврат», чтобы завершить настройку.

**Brightness** 

-ò-

![](_page_20_Picture_11.jpeg)

### **3.14. Очистка кэша**

Нажмите кнопку «Clean Cache», выберите приложение, для которого необходимо очистить кэш, и нажмите кнопку «Clean Cache», чтобы завершить очистку.

![](_page_21_Picture_2.jpeg)

Prompt

Cancel Confirm

15:50  $\bullet$ 

#### **3.15 Сброс системных настроек**

Нажмите «System Reset», чтобы сбросить дорожку до заводских настроек. После этого подтвердите «Confirm» или отмените «Cancel» действие

#### **3.16 Приложения**

Доступ к встроенным приложениям. Нажмите «App», чтобы войти в список приложений, коснитесь значка того приложения, в которое хотите зайти.

![](_page_21_Picture_7.jpeg)

#### **3.17 Часовой пояс**

Пользователь может настроить свой часовой пояс. Нажмите кнопку «Time Zone». Выберите свой часовой пояс из списка и нажмите на него. Вернитесь в основной интерфейс.

![](_page_21_Picture_10.jpeg)

System Reset

⅁ 合

#### **3.18 Интернет**

Просмотр веб-страниц в режиме Онлайн.

![](_page_22_Picture_2.jpeg)

#### **3.19 Поиск yahoo**

Нажмите, чтобы войти в поисковой сервис yahoo.

![](_page_22_Picture_5.jpeg)

#### **3.20 Видео**

Воспроизведение локальных видеофайлов. Вставьте устройство с видеофайлами в порт USB, нажмите кнопку «Video» выберите необходимый файл из списка и нажмите на него для воспроизведения.

#### **3.21 Музыка**

Воспроизведение аудиофайлов. Вставьте устройство с аудиофайлами в порт USB, нажмите кнопку «Music», выберите необходимую композицию из списка и нажмите на неё для воспроизведения.

![](_page_22_Picture_10.jpeg)

![](_page_22_Picture_11.jpeg)

#### **3.22 Кнопка «Home»**

![](_page_22_Picture_13.jpeg)

Возврат на главный экран из любого места в интерфейсе дисплея.

#### **3.23 Кнопка «Return»**

 В любом интерфейсе нажмите на кнопку чтобы вернуться к предыдущему интерфейсу управления или выйти из прикладной программы; аналогичная кнопка есть на нижней панели консоли.

#### **3.24 Кнопка «Volume»**

![](_page_23_Picture_3.jpeg)

Громкостью можно управлять, нажав на значок в правом нижнем углу экрана дисплея и

перемещая регулятор громкости влево и вправо.

#### **4. Действия во время тренировки (нижняя панель управления)**

4.1 Нажмите кнопку «-», чтобы уменьшить скорость беговой дорожки; Нажмите кнопку «+», чтобы увеличить скорость беговой дорожки.

4.2 Нажмите кнопку «<sup>≥»</sup>, чтобы уменьшить наклон беговой дорожки; Нажмите кнопку «<sup>≥»</sup>, чтобы увеличить наклон беговой дорожки.

4.3 Нажмите кнопки «4, 8, 12, 16» для быстрого переключения скорости; Нажмите кнопки «4%, 8%, 12%, 16%» для быстрого изменения угла наклона.

4.4 Для остановки нажмите кнопку «Стоп» или выдерните магнитный ключ безопасности.

![](_page_23_Figure_11.jpeg)

#### **5. Измерение пульса.**

Во время работы дорожки наступите обеими ногами на левую и правую подножки и возьмитесь за кардиодатчики на центральных поручнях, в окне (Heart) отобразится пульс. Данные о пульсе приведены только для справки и не могут рассматриваться как медицинские показатели.

#### **6. USB-вход**

Любой формат видео или аудио, поддерживаемый системой беговой дорожки, может быть воспроизведен через встроенные приложения после подключения к USB порту.

#### **7. Bluetooth out**

Поддерживается подключение наушников или гарнитуры к дорожке. Нажмите громкость - « $\psi$ » и

Громкость + « » для регулировки громкости; нажмите « », чтобы включить или выключить звук.

## **8. Подключение Bluetooth in:**

К беговой дорожке может быть подключен мобильный телефонам, планшет или другой устройство для воспроизведения музыки через динамики консоли.

Метод использования: включите Bluetooth на внешнем устройстве, выполните поиск и сопряжение с Bluetooth беговой дорожки (название Bluetooth беговой дорожки: Conlin), после успешного сопряжения беговая дорожка издаст звуковой сигнал. При воспроизведении звука с внешнего устройства громкость звука регулируется внешним устройством.

**Примечание:** после успешного подключения и сопряжения пользователя 1, пользователь 2 не сможет подключиться к сопряженному Bluetooth, если пользователь 1 не отключится.

Когда внешнее устройство находится далеко от беговой дорожки, оно автоматически отключается, а когда внешнее устройство возвращается в зону действия беговой дорожки, беговая дорожка автоматически подключается к нему.

#### **9. Беспроводная зарядка**

Когда беговая дорожка включена в сеть, поместите мобильный телефон, поддерживающий беспроводную зарядку, в зону беспроводной зарядки на консоли. Медленно передвиньте мобильный телефон, чтобы найти подходящее место для зарядки. Телефон начнет заряжаться.

**Внимание:** Пожалуйста, не занимайтесь энергичными физическими упражнениями во время зарядки мобильного телефона, чтобы исключить падение вашего мобильного устройства.

#### **10. Светодиодный индикатор на поручнях**

Когда индикатор горит синим цветом – беговая дорожка находится в режиме ожидания; красным – дорожка работает, будьте осторожны.

## **11. Отключение при отсутствии пользователя:**

Система беговой дорожки постоянно определяет присутствует ли пользователь на дорожке. Когда пользователь покидает беговое полотно более чем на 5 минут, система распознает это, останавливает беговую дорожку и переходит в состояние ожидания для обеспечения безопасности. (по умолчанию эта функция выключена).

**Включение и отключение функции обнаружения:** выдерните магнитный ключ аварийной остановки (подсказка интерфейса: Safety lock disconnected), нажмите две кнопки одновременно " $\bullet$ ", " $\bullet$ " (увеличение и уменьшение скорости на центральных рукоятках) на три секунды, Беговая дорожка издаст 2 коротких звуковых сигнала при включении, и 1 длинный сигнал при выключении.

**Выключение в режиме ожидания**:В режиме ожидания, когда в течение более 5 минут не производится никаких операций, система закрывает все окна и отключается. Для перехода в режим ожидания нажмите любую клавишу.

## **12. Функция аварийной остановки и сброса**

**Экстренная остановка (Emergency button):** Экстренная остановка (Safety lock): В любом состоянии дорожки выдерните магнитный ключ безопасности - это остановит работу двигателя и подъемного мотора. - это остановит работу двигателя и подъемного мотора. Применяется в авариной ситуации для защиты пользователя. В матричном окне отобразится надпись «Safety Lock Disconnected»; динамик издаст короткие звуковые сигналы.

**Сброс (RESET)**:Перед сбросом, убедитесь в том, что окружающие вас люди и вы сами находитесь вдали от движущихся частей дорожки, нажмите кнопку "RESET", чтобы произвести сброс. В это время данные о движении будут очищены, дорожка вернется в состояние ожидания; если есть наклон полотна, то он сбрасывается на 0.

<span id="page-25-0"></span>

| Параметр               | От       | По умолчанию | Диапазон<br>настройки | Отображаемый<br>диапазон |
|------------------------|----------|--------------|-----------------------|--------------------------|
| Время (ч.: мин.: сек.) | 00:00:00 | 20:00        | 1-120:00              | 00:00:00 -99:59:59       |
| Скорость (км/ч)        | 1.0      | 1.0          | $1.0 - 25.0$          | $1.0 - 25.0$             |
| Наклон (%)             | 0        | 0            | $-3-18$               | $-3-18$                  |
| Расстояние (км)        | 0.00     | 3.00         | $1 - 100$             | 1-9999.99                |
| Калории (ккал)         | 0.00     | 100          | 1-1000                | 1-99999.99               |

**13. Отображение параметров консоли и диапазоны настройки**

## **VII. Отладка, запуск и меры предосторожности**

## **1. Отладка беговой дорожки**

1.1 Перед включением проверьте, хорошо ли заземлен провод питания, передвиньте руками беговое полотно, чтобы убедиться в то, может ли оно работать гибко и без каких-либо ненормальных звуков.

1.2 Вставьте провод питания в розетку и нажмите кнопку включения на дорожке. Все окна консоли показывают начальное значение, а беговое полотно не двигается.

1.3 Нажмите кнопку «Старт» (Start), беговая дорожка начнет движение на низкой скорости (рабочая скорость составляет 1,0 км/ч). Убедитесь, что беговая дорожка и консоль работают нормально.

1.4 Нажимайте кнопки "Увеличение скорости" и "Уменьшение скорости", наблюдая за тем, нормально ли происходит регулирование.

1.5 Нажмите кнопку "стоп" или выдерните магнитный ключ безопасности. После этого беговая дорожка замедлиться и остановиться. Выключите дорожку и отключите провод питания от розетки.

## **2. Запуск**

После отладки электрическая беговая дорожка может быть введена в эксплуатацию

2.1 Включите блок питания в розетку 220 В. Розетка должна быть снабжена соответствующим проводом заземления.

2.2 Нажмите кнопку "старт". Беговое полотно начнет движение со скоростью 0,1 км/ч. Когда скорость составит около 1,0 км/ч, она отобразится на консоли.

2.3 Если вы хотите увеличить скорость беговой дорожки, нажмите клавишу "скорость+", максимальное значение 25 км/ч.

2.4 Если слишком поздно снижать скорость при беге, вы можете выдернуть магнитный ключ безопасности (safety switch), после чего беговая дорожка быстро замедлиться и остановиться.

2.5 Нажмите "STOP" после бега, и беговая дорожка замедлится до полной остановки.

#### **3. Защита беговой дорожки**

3.1 При любом состоянии тренажера достаточно выдернуть магнитный ключ безопасности, после чего беговая дорожка аварийно остановится.

<span id="page-26-0"></span>3.2 Если беговое полотно дорожки проскальзывает или застряло, то двигатель остановиться примерно через 3 с.

## **VIII. Меры предосторожности**

#### **1. Электрическая схема**

1.1 Избегайте использования других электроприборов в той же цепи питания. Цепь питания должна быть способна обеспечить электрический ток свыше 15 А.

1.2 Необходимо, чтобы рабочее напряжение находилось в диапазоне 220В±10%. Напряжение за пределами этого диапазона может привести к ненормальной работе.

1.3 Перед тренировкой проверьте, подачу питания и исправность магнитного ключа безопасности.

1.4 При возникновении ненормальных условий во время тренировки, вы можете выдернуть магнитный ключ безопасности, беговая дорожка быстро замедлиться и окончательно остановиться;

1.5 После использования беговой дорожки следует выключить питание и вынуть вилку из розетки.

1.6 Зимой следует поддерживать определенную влажность в помещении, чтобы избежать статического электричества.

1.7 Если провод питания поврежден после использования, пожалуйста, обратитесь к дистрибьютору указанной продукции для замены или покупки.

1.8 Если у вас возникли вопросы о беговой дорожке, пожалуйста, свяжитесь с дистрибьютором. Не допускается разборка или обслуживание беговой дорожки непрофессионалами из-за опасения повредить беговую дорожку.

#### **2. Условия размещения**

2.1 Беговую дорожку следует размещать только в помещении для защиты от влажности. Запрещается брызгать водой на беговую дорожку. Запрещается размещать на беговой дорожке посторонние предметы или вставлять их в беговую дорожку.

2.2 Во время работы беговой дорожки двигатель может генерировать небольшое количество искр, поэтому беговую дорожку следует размещать в проветриваемом помещении и держать вдали от взрывчатых веществ.

2.3 При использовании беговой дорожки убедитесь, что ее передние и задние ножки надежно соприкасаются с землей. Если поверхность пола неровная, она должна быть надежно простелена ковром или резиновой пластиной.

2.4 Обращайте внимание на чистоту в помещении, как правило, для уменьшения пыли в помещении, поскольку на чувствительность беговой дорожки может повлиять пыль, налипшая на электронные компоненты.

#### **3. Меры предосторожности перед или во время тренировки**

3.1 Для вашей безопасности при использовании беговой дорожки надевайте спортивную одежду и подбирайте подходящую спортивную обувь. Категорически запрещается выполнять упражнения на беговой дорожке босыми ногами.

3.2 Не допускается одновременное выполнение упражнений на беговой дорожке двумя и более людьми.

3.3 Приготовьте полотенце перед бегом, чтобы пот не капал на беговую полотна и не попадал внутрь корпуса.

3.4 Новичок может вставать на беговую дорожку только после того, как он встанет на край для проверки несколько раз одной ногой и почувствует, что способен поддерживать скорость бегового полотна.

3.5 Беговая дорожка имеет достаточную мощность двигателя. В принципе, нулевой старт может быть реализован, но для продления срока службы беговой дорожки предлагается встать на боковые подножки беговой дорожки обеими ногами, а затем встать на дорожку после начала движения полотна.

3.6 Категорически запрещается сходить и заходить на дорожку с задней части полотна.

3.7 Силы прилагаемые к подлокотникам должны быть равномерные, бежать необходимо прямо, это исключит перекосы бегового полотна.

3.8 При беге в нормальном состоянии руки должны быть убраны с подлокотников. Включение в тренировку движения рук дадут лучший результат.

3.9 При сходе с беговой дорожки следует нажать кнопку «STOP». Не сходите с беговой дорожки,

пока беговое полотно полностью не остановится.

3.10 Не подпускайте детей к беговой дорожке, рука или одежда ребенка могут быть зажаты беговым полотном и нанести ему серьезную травму.

3.11 Категорически запрещается прикасаться руками к работающему беговому полотну.

## **4. Дополнительные меры предосторожности**

4.1 Люди с сердечными заболеваниями не должны использовать беговую дорожку без присмотра.

4.2 Определяйте скорость бега в соответствии с вашими физическими возможностями; больные должны использовать беговую дорожку только по указанию врача.

4.3 Датчики пульса не являются медицинскими показателями и служат лишь для справки.

## **IX. Ежедневное обслуживание и за беговой дорожкой**

<span id="page-29-0"></span>При ежедневном использовании беговой дорожки необходимо обратить внимание на следующее.

#### **1. Содержите беговую дорожку в чистоте**

1.1 Срок службы беговой дорожки можно значительно продлить, если содержать ее в чистоте. Чаще протирайте беговое полотно и подножки, расположенные с двух сторон бегового полотна. Не допускайте накопления грязи и пыли под беговым полотном.

1.2 Беговое полотно можно протирать мягкой тканью, смоченной в мыльном растворе. Не допускайте попадания воды на нижнюю часть бегового полотна и на деку.

1.3 Регулярно проверяйте каждый болт и гайку. В случае ослабления немедленно затяните и закрепите их с помощью инструментов.

1.4 Регулярно проверяйте чистоту канавок ремня двигателя. Если ремень загрязнен, его необходимо почистить. Это поможет избежать лишних вибраций при использовании.

1.5 Регулярно очищайте электрическую систему управления и пыль вокруг двигателя для обеспечения нормальной работы беговой дорожки.

#### **2. Автоматическая система смазки**

После непрерывной эксплуатации беговой дорожки в течение 500 км, автоматическая система смазки добавляет в систему 2 мл силиконового масла. Объем бачка 200 мл. Бачок рассчитан на 4000 км. По прошествию этого расстояния необходимо пополнить запас смазки в бачке.

Прежде чем приступить к этой операции, откройте защитный кожух двигателя и добавьте силиконовое масло, как показано на рисунке.

(Не наливайте полный бачок, необходимо примерно ¾ объема)

# The level of oiling is not more than 3/4 of the bottle bottle cover Fuel up

Open the

#### **2.1.Ручная смазка бегового полотна:**

Включите дорожку, нажмите на пустую часть в левом верхнем углу 8 раз для входа в меню «application settings» и нажмите один раз на пункт «manual lubricate» для ручной смазки дорожки.

![](_page_29_Figure_15.jpeg)

**Особое указание:** автоматическая система смазки беговой дорожки обеспечивает достаточную смазку при нормальной эксплуатации. Ручная смазка применяется лишь для тех случаев, когда дорожка не эксплуатируется длительное время и полотно с декой становятся сухими. Частое ручное смазывание может привести к утечке масла из-за его избытка.

#### **3. Сила трения деки и бегового полотна:**

Сила трения деки и бегового полотна увеличивается из-за грязи и пыли под полотном, а также из-за

недостатка смазки. Все это может привести к повреждению двигателя и панели управления. Чрезмерная сила трения характеризуется следующим:

3.1 В выключенном состоянии беговое полотно трудно приводить в движение ногами или даже невозможно;

3.2 При работе на средней скорости вы выдергиваете магнитный ключ безопасности и беговое полотно быстро останавливается;

3.3 Увеличение силы трения может привести к повреждению двигателя или панели управления, короткому замыканию, отключению, перегоранию предохранителя и т.д.

#### **4. Регулировка натяжения бегового полотна:**

#### **4.1 Ослабление полотна**

Несмотря на то, что все беговые дорожки отрегулированы на заводе-изготовителе, беговое полотно может ослабнуть после некоторого времени использования беговой дорожки. Техническое обслуживание осуществляется пользователем. Если беговое полотно слишком ослабло, то оно начинает проскальзывать и останавливаться. Чрезмерная затяжка тоже не рекомендуется, потому как в этом случае можно повредить двигатель, беговое полотно, деку, увеличиться шум при работе дорожки и т.д. Признак нормального натяжения – полотно можно поднять за середину на 5-6 см от деки.

#### **4.2 Метод определения натяжения бегового полотна**

Установите скорость беговой дорожки на 1,5 км/ч, с силой возьмитесь обеими руками за подлокотники и попробуйте предотвратить движение бегового полотна ногами. Если беговое полотно останавливается, а передний вал продолжает работать – полотно ослабло. Также полотно может проскальзывать во время движения.

#### **4.3 Метод регулировки полотна**

Для регулировки натяжения используется натяжной регулируемый болт правого и левого заднего регулирующего короба. Для устранения проскальзывания следует затянуть оба натяжных болта заднего ролика при помощи ключа, повернув их на ¼ оборота (как показано на рисунке). Затем проверить снова дорожку на проскальзывание и паузы в работе. Повторить натяжение при необходимости, но НИКОГДА НЕ затягивать натяжные болты больше, чем на ¼ оборота за один раз.

Затяните регулировочные болты с обеих сторон на 1/4 , пока не исчезнут проскальзывания или пауза на беговой дорожке, как показано на рисунке.

**Внимание:** Не перетяните ремень. Слишком тугая затяжка является причиной износа бегового полотна, двигателя и других компонентов беговой дорожки.

#### **4.4. Центровка полотна**

При наблюдаемом смещении полотна в сторону (вправо или влево) во время тренировки необходимо провести его центровкурегулировку. При этом полотно дорожки должно находиться по центру, при движении полотно недопустимо касание неподвижных элементов тренажера.

![](_page_30_Picture_15.jpeg)

Если полотно съехало вбок, остановите дорожку. возьмите ключ и отрегулируйте положение винтов, расположенных в задних кожухах.

Если полотно смещено влево, поверните левый регулировочный винт на ¼ оборота по часовой стрелке. если полотно смещено вправо, поверните правый регулировочный винт на ¼ оборота по часовой стрелке.

После того как вы отрегулировали винт, включите дорожку и проверьте, как располагается полотно. Если оно смещено по-прежнему, повторите процедуру регулировки еще раз. не тренируйтесь на тренажере, если полотно смещено.

#### **5. Регулировка ремня двигателя**

периода времени он может периодически останавливаться. Это может быть связано с потерей натяжения ремня.

5.2. Как проверить степень натяжения ремня.

Идите по беговой дорожке со скоростью 1,5 км / ч, плотно держитесь за поручни и ногами останавливайте беговое полотно, если беговое полотно перестает двигаться, но передний вал все еще крутится, и он не останавливается после ослабления, то ремень двигателя слишком свободен и его надо натянуть. При этом пользователь будет чувствовать задержку движения полотна.

5.3. Решение: отрегулируйте болт натяжения ремня двигателя по часовой стрелке с помощью соответствующего инструмента, пока вы не устраните имеющуюся задержку.

**Внимание:** Не перетягивайте ремень. Слишком сильное или слишком слабое натяжение сократит срок эксплуатации моторного ремня.

## **X. Методы устранения распространенных неисправностей**

<span id="page-32-0"></span>![](_page_32_Picture_323.jpeg)

![](_page_33_Picture_124.jpeg)

## **XI. Меры предосторожности при выполнении физических упражнений**

- <span id="page-34-0"></span>• Разминочные упражнения: перед каждой тренировкой необходимо проводить разминку в течение 5~10 минут и упражнения на растяжку, чтобы избежать травм во время тренировки.
- Дыхание: Во время выполнения упражнения не разрешается задерживать дыхание. Дышите ровно, когда прилагаете усилие вдыхайте. Дыхание должно быть согласовано с действиями. В случае учащенного дыхания немедленно прекратите упражнение.
- Частота: Тренировки на одну и ту же мышцу должны проводиться с интервалом в 48 часов, то есть тренировки на одну и ту же мышцу должны проводиться каждый второй день.
- Нагрузка: Каждый должен определять интенсивность тренировки в соответствии со своими физическими данными. Упражнения с нагрузкой следует выполнять постепенно. На начальном этапе тренировок может возникнуть мышечная боль. Если вы будете продолжать тренироваться с указанной выше частотой, боль может утихнуть.
- Заминка: После каждой тренировки следует выполнять 5-ю заминку, особенно растяжку для мышц ног, чтобы предотвратить длительный спазм мышц и сохранить их эластичность.
- Диета: чтобы защитить пищеварительную систему, упражнения можно выполнять через 1 час после еды, принимать пищу можно не менее чем через полчаса после упражнений. Во время упражнений пейте воду как можно меньше. Запрещается пить много воды, чтобы не нагружать сердце и почки.
- Если у вас возникли вопросы по беговой дорожке, пожалуйста, свяжитесь с дистрибьютором. Непрофессионалам запрещается разбирать или обслуживать беговую дорожку.

## **По вопросам приобретения и обслуживания обращайтесь в компанию импортер ООО "Фитнес Трейд": https://fitvl.ru, 8-800-775-57-83, shop@fitvl.ru**